# **Aplikacja RopamBasic - instrukcja obsługi i konfiguracji.**

© 2017 Ropam Elektronik

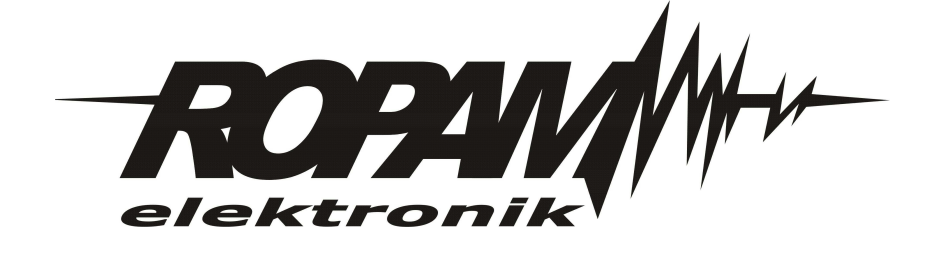

# **Aplikacja RopamBasic - instrukcja obsługi i konfiguracji.**

#### **© 2017 Ropam Elektronik**

Firma Ropam Elektronik jest wyłącznym właścicielem praw autorskich do materiałów zawartych w *dokumentacj ach, katalogu i na stronie internetowej , w szczególności do zdj ęć, opisów, tłumaczeń, formy graficznej , sposobu prezentacj i.*

Wszelkie kopiowanie materiałów informacyjnych czy technicznych znajdujących się w katalogach, na stronach *internetowych czy w inny sposób dostarczonych przez Ropam Elektronik wymaga pisemnej zgody.*

*Ropam Elektronik nie ponosi odpowiedzialności za błędy powstałe w czasie druku i błędy w dokumentacj i technicznej .*

Wszystkie nazwy, znaki towarowe i handlowe użyte w tej instrukcji i materiałach są własnością stosownych podmiotów i zostały użyte wyłącznie w celach informacyjnych oraz identyfikacyjnych.

*Wydruk: lipiec 2017 Wersja dokumentacji: 1.0.0* 

#### **PRODUCENT**

*Ropam Elektronik s.c. Polanka 301 32-400 Myślenice, POLSKA tel. +48-12-341-04-07, 12-272-39-71 tel/fax.+48-12-379-34-10 biuro@ropam.com.pl www.ropam.com.pl*

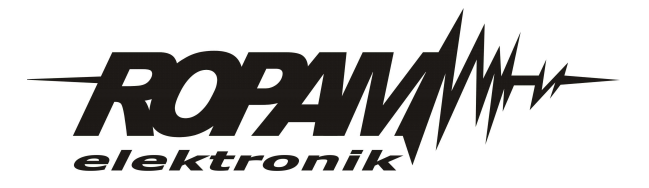

 $\overline{\mathbf{3}}$ 

# Spis treści

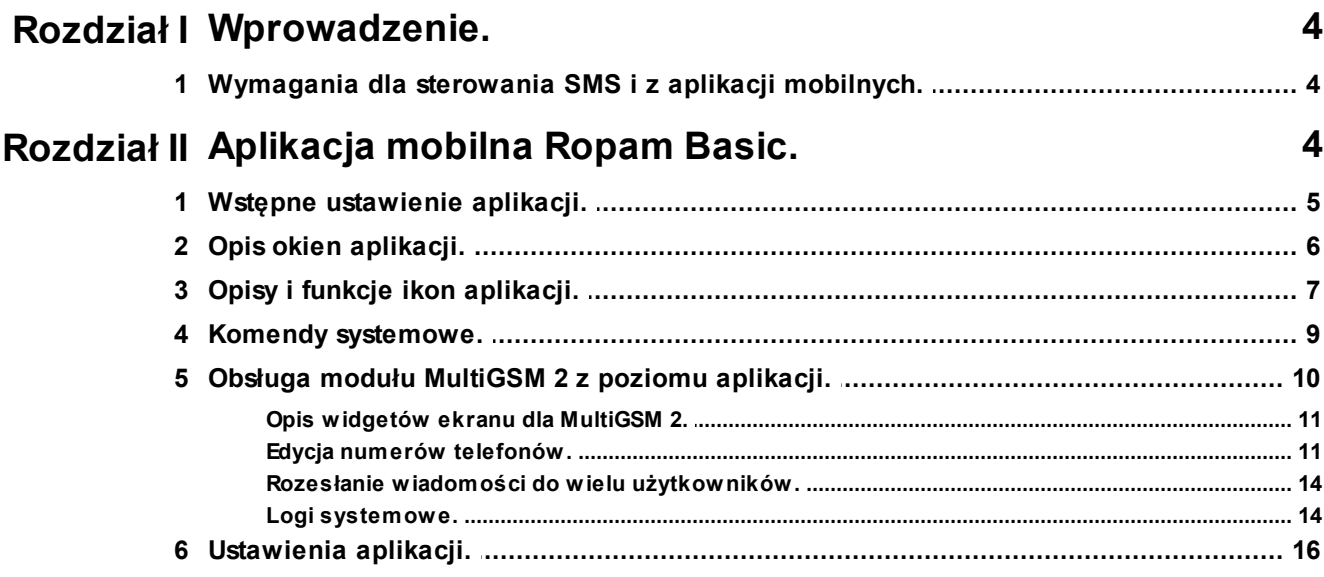

# <span id="page-3-0"></span>**1 Wprowadzenie.**

Dziękujemy za wybór produktów i rozwiązań firmy Ropam Elektronik. Mamy nadzieję, że nasze urządzenia sprostają Państwa wymaganiom i będą służył niezawodnie przez długie lata. Firma Ropam Elektronik ciągle unowocześnia swoje produkty i rozwiązania. Dzięki funkcji aktualizacji produkty mogą być wzbogacane o nowe funkcje i nadążać za wymaganiami stawianymi nowoczesnym systemom ochrony mienia i automatyki domowej. Zapraszamy do odwiedzania naszej strony internetowej [www.ropam.com.pl](http://www.ropam.com.pl) w celu uzyskania informacji o aktualnych wersjach. W przypadku dodatkowych pytań prosimy o kontakt telefoniczny lub za pomocą poczty elektronicznej.

Niniejsza instrukcja dotyczy produktów w danej wersji oprogramowania. Ponieważ działanie urządzenia zależy od konfiguracji instalatora wszystkie funkcje, których dotyczy ta opcja mają oznaczenie (serwis).

**Aplikacja RopamBasic nawiązuje połączenie z modułem BasicGSM 2 poprzez serwer RopamBridge.**

**Pierwszy miesiąc działania aplikacji jest darmowy a funkcjonalność aplikacji pełna (100%). Po pierwszym miesiącu działania aplikacja jest płatna, i użytkownik zostanie obciążony kwotą subskrypcji rocznej w kwocie 19,99 zł. brutto. Jest możliwa rezygnacja z subskrypcji w czasie trwania okresu próbnego (w pierwszym miesiącu) i wówczas użytkownik nie poniesie jakichkolwiek kosztów. Połączenie pomiędzy aplikacją RopamBasic i urządzeniem BasicGSM 2 nie będzie wówczas możliwe aż do wykupienia subskrypcji.**

# <span id="page-3-1"></span>**1.1 Wymagania dla sterowania SMS i z aplikacji mobilnych.**

Do poprawnej konfiguracji i pracy **RopamBasic** wymagana jest odpowiednia konfiguracja systemu i znajomość danych (serwis):

- znajomość numeru telefonu karty SIM zainstalowanej w systemie,
- znajomość "kodu SMS / hasła logowania dla aplikacji" i aktywna opcja: "Możliwe zdalne programowanie przez GPRS",
- znajomość klucza szyfrowania TCP/IP
- do sterowania wyjściami poprzez **RopamBasic** wymagane jest ustawienie wyzwalane przez
- "Aplikację mobilną" dla danego wyjścia,
- do sterowania Termostatem GSM wymagane jest uruchomienie funkcji pomiaru temp. i termostatu.
- karta SIM powinna mieć aktywną obsługę GPRS
- należy ustawić APN w module za pomocą programu BasicGSM Manager:

#### **Przykład ustawień operatora Orange:**

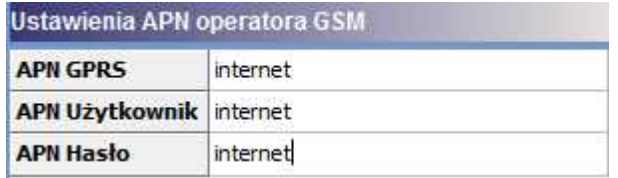

# <span id="page-3-2"></span>**2 Aplikacja mobilna Ropam Basic.**

Aplikacja mobilna RopamBasic to oprogramowanie ułatwiające użytkownikowi sterowanie modułami serii BasicGSM 2.

Może być instalowana na podstawowych platformach mobilnych: IOS, Android. Aplikacja RopamBasic oparta jest o komunikację GPRS co pozwala na transmisję małych ilości danych a tym samym oszczędność i kontrolę wydatków związanych z obsługą systemu. Moduł w trybie połączenia ciągłego z aplikacją mobilną generuje ruch sieciowy na poziomie ok. 300MB/ miesiąc.

### <span id="page-4-0"></span>**2.1 Wstępne ustawienie aplikacji.**

Program BasicGSM Manager oferuje możliwość pobrania danych z programu i wyświetlenia ich w jednym oknie aplikacji w celu ułatwienia ustawienia i konfiguracji podstawowych parametrów dla połączenia z modułem BasicGSM.

Dane potrzebne do konfiguracji prawidłowego połączenia z modułem:

- kod SMS / logowania do aplikacji
- hasło TCP/IP
- numer telefonu użytkownika (dowolny z listy)
- numer telefonu urządzenia
- nr urządzenia (ID płyty)

#### **Poniżej okno pobrania parametrów z programu BasicGSM Manager oraz widok miejsc skąd pobierane są dane:**

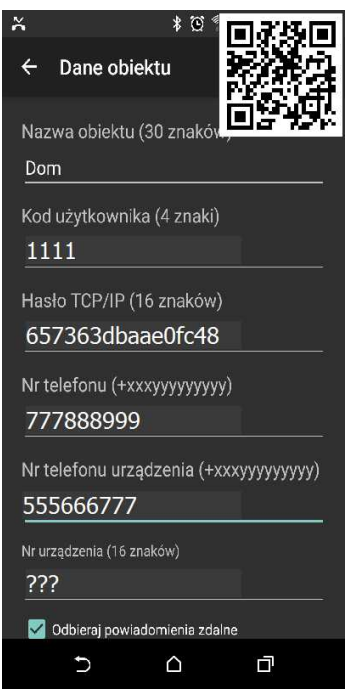

#### **Opis poszczególnych pól w programie:**

Kod użytkownika i hasło TCP/IP:

- zakładka : "Komunikacja, testy, liczniki" - kod SMS / logowania do aplikacji:

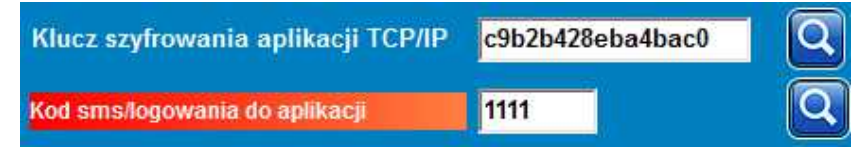

Numer telefonu:

- zakładka: "Numery telefonów, adresy e-mail":

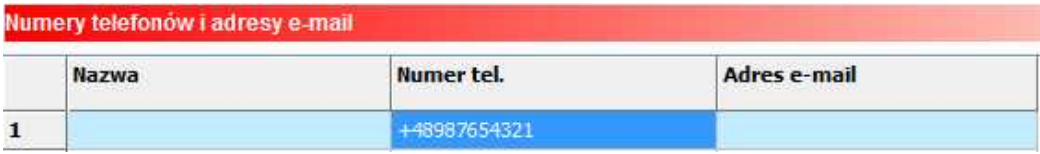

#### **6 Aplikacja RopamBasic - instrukcja obsługi i konfiguracji.**

Numer telefonu urządzenia:

- zakładka: "Ustawienia karty SIM":

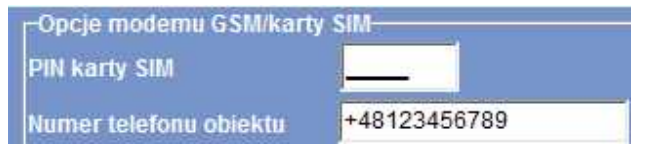

Numer urządzenia (ID płyty):

- lewy dolny róg w programie BasicGSM Manager:

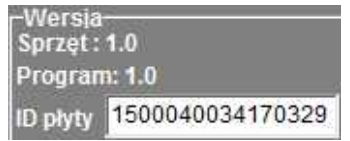

# <span id="page-5-0"></span>**2.2 Opis okien aplikacji.**

Aplikacja RopamBasic posiada możliwość definiowania okna głównego z ikonami, których funkcjonalność określa się w programie BasicGSM Manager.

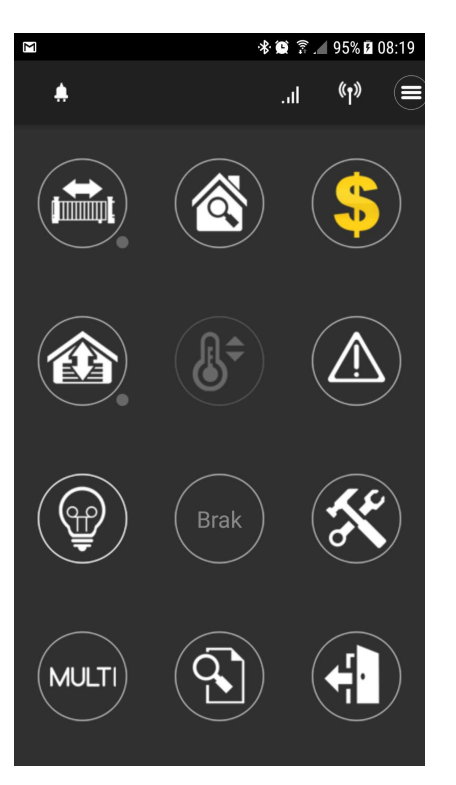

Okno główne aplikacji: Dostępne funkcjonalności z poziomu aplikacji:

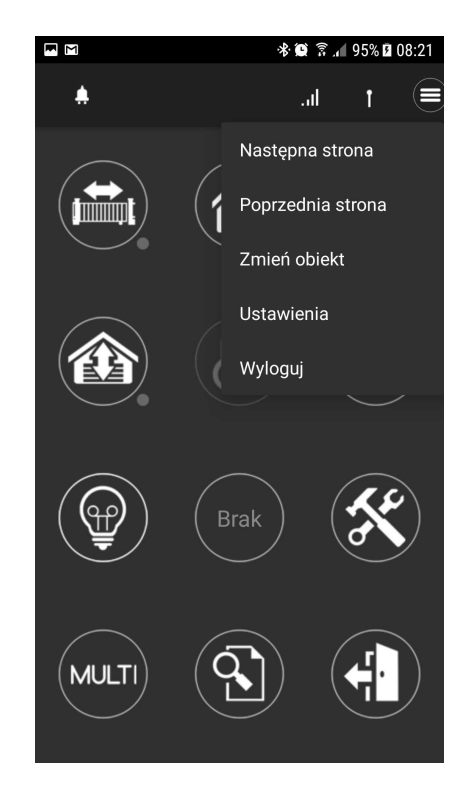

# <span id="page-6-0"></span>**2.3 Opisy i funkcje ikon aplikacji.**

Piktogramy w postaci ikon są przydzielone poszczególnym funkcjom modułu, których znaczenie i działanie opisano poniżej. Oprogramowanie BasicGSM Manager umożliwia umieszczanie dowolnych ikon w dowolnym miejscu na ekranie aplikacji mobilnej oraz części z nich przypisywanie wielorakiego działania.

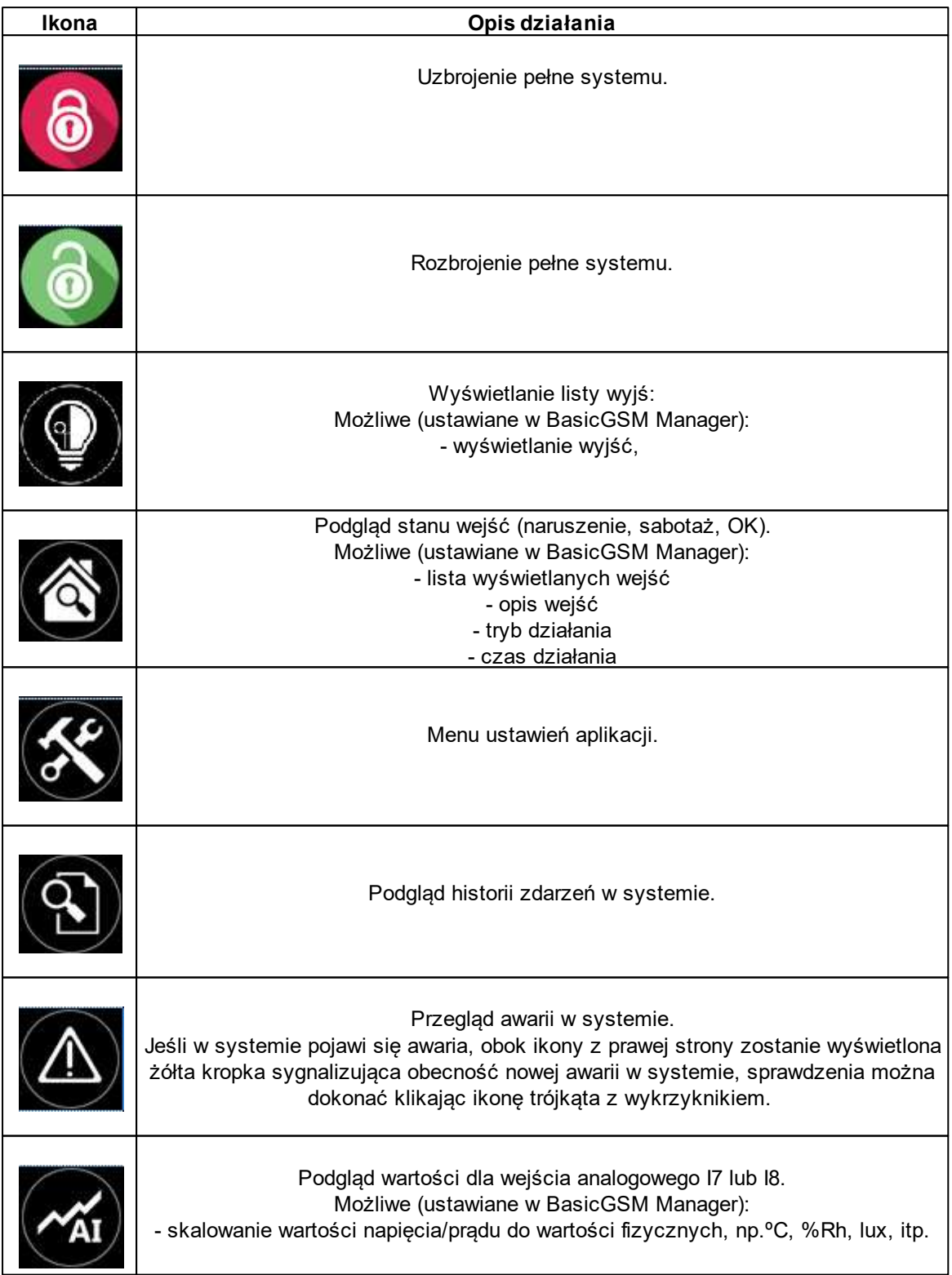

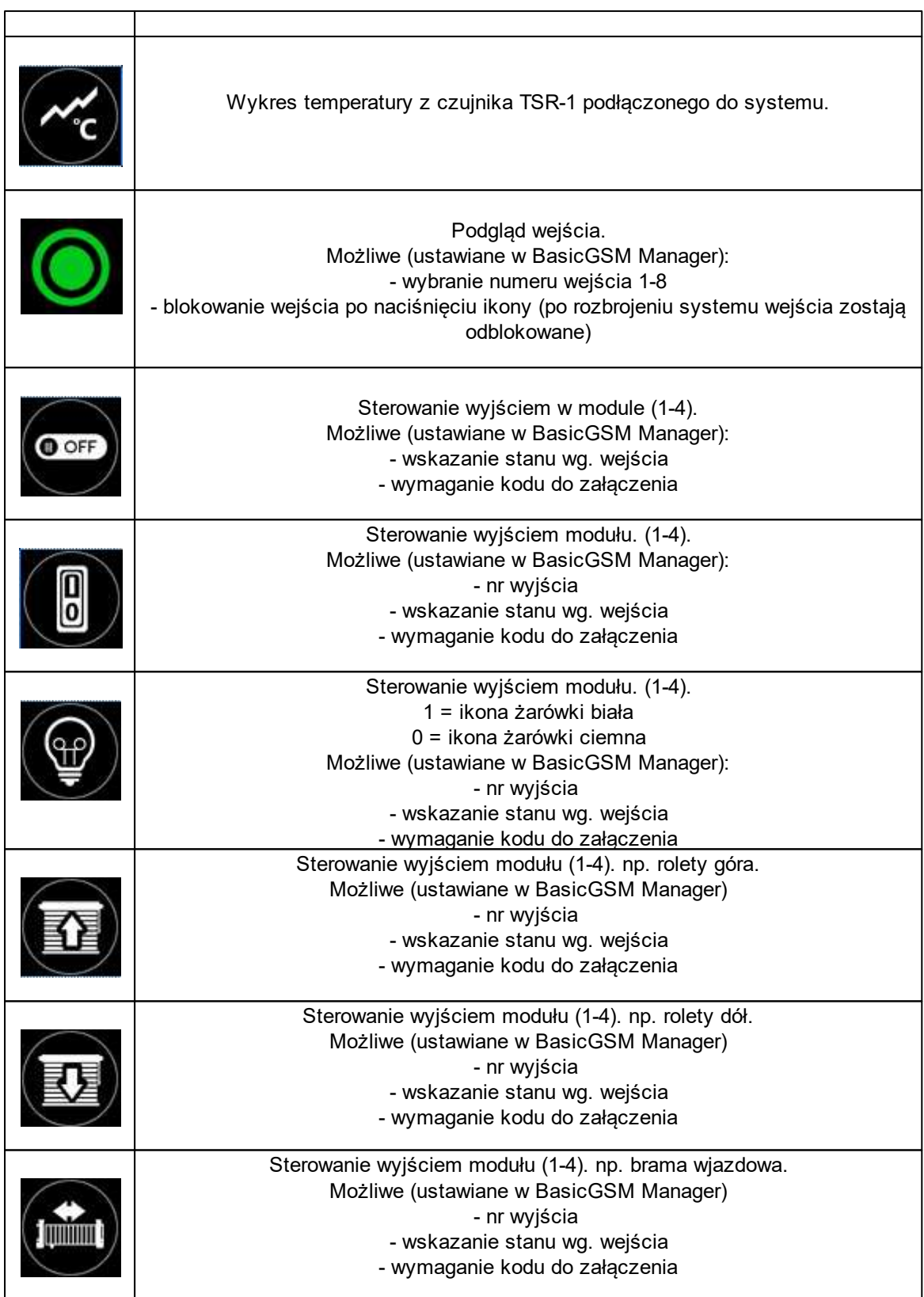

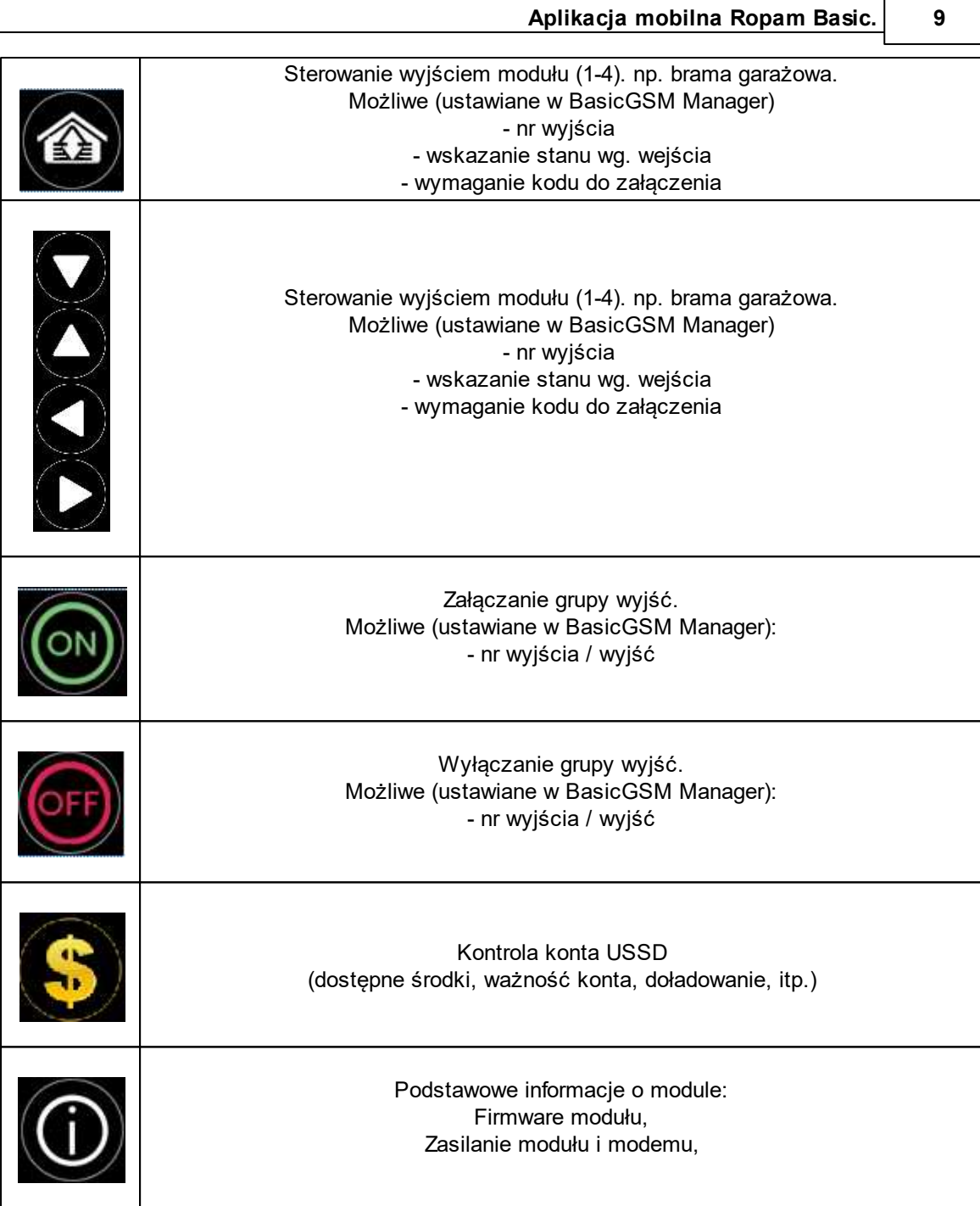

# <span id="page-8-0"></span>**2.4 Komendy systemowe.**

Aplikacja posiada wbudowaną obsługę komend systemwych SMS. Menu ich wykorzystania jest intuicyjne i pozwala na wykorzystanie komend zarówno dla modułów serii MultiGSM 2 jak i BasicGSM 2.

#### **10 Aplikacja RopamBasic - instrukcja obsługi i konfiguracji.**

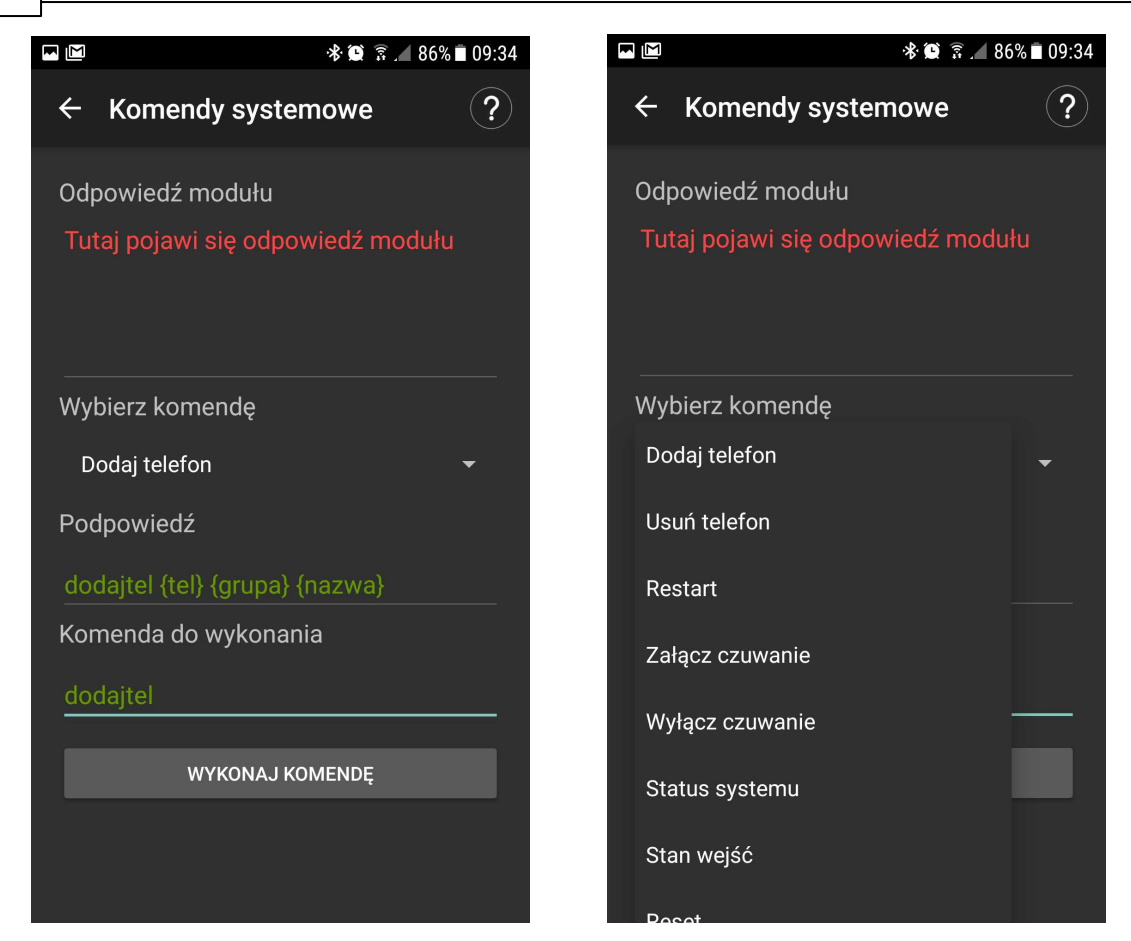

## <span id="page-9-0"></span>**2.5 Obsługa modułu MultiGSM 2 z poziomu aplikacji.**

Aplikacja RopamBasic umożliwia obsługę modułów serii MultiGSM 2.

Aby umożliwić obsługę modułu MultiGSM 2 za pomocą aplikacji RopamBasic należy: - skonfigurować APN operatora karty SIM zamontowanej w urządzeniu aby zapewnić dostęp do

danych GPRS

- zakupić licencję Ropam Bridge Multi na urządzeniu z zainstalowaną aplikacją RopamBasic

Dzięki aplikacji można łatwo kontrolować funkcje modułu związane z jego zasobami:

- dodawanie, edycja, importowanie (z plików .csv), kasowanie numerów na liście numerów - pobierać logi systemowe

- rozsyłać wiadomości tekstowe (SMS) do użytkowników lub grup użytkowników

- we współpracy z modułem VAR-1U można sterować ryglem bramy (potrzebny domofon/ wideodomofon z listy urządzeń obsługiwanych przez VAR-1U).

#### <span id="page-10-0"></span>**2.5.1 Opis widgetów ekranu dla MultiGSM 2.**

Poniżej znajduje się opis widgetów dostępnych po połączeniu z modułem MultiGSM 2.

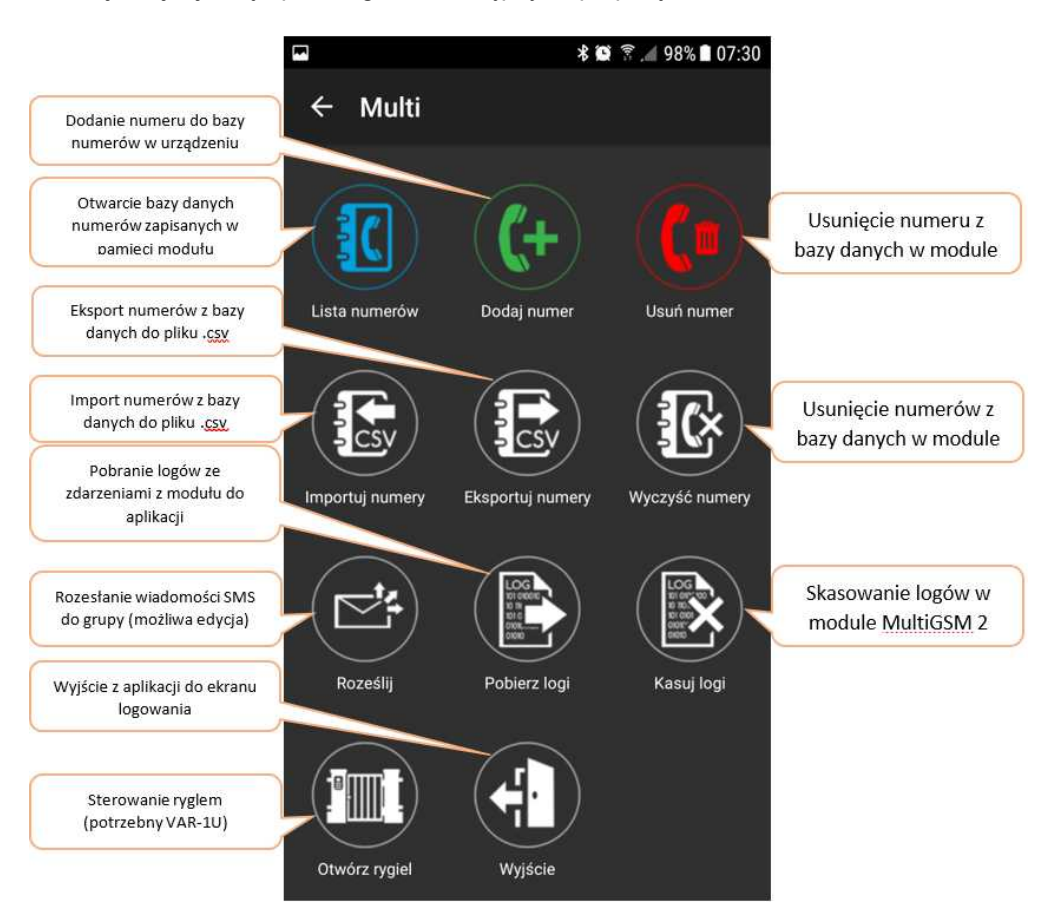

#### <span id="page-10-1"></span>**2.5.2 Edycja numerów telefonów.**

#### **Aplikacja posiada opcje edycji numerów telefonów z poziomu menu dedykowanego dla modułu MultiGSM 2:**

- ręcznie - wpisując dane w poszczególnych miejscach przyporządkowanych każdemu użytkownikowi

- automarycznie - importując dane z pliku .csv zawierającego dane o numerach do zaimportowania Jeśli istnieje potrzeba, można również wyeksportować dane listy numerów urządzenia z poziomu aplikacji.

**Plik .csv z numerami telefonów jest zapisywany w katalogu głównym karty pamięci zainstalowanej w urządzeniu lub w katalogu "Downloads" !**

**Widok formatu pliku telefony .csv:**

Nr, Nazwa, Numer tel., Grupa 1, Andrzej, 111111111, a 2, Krzysztof, 222222222, a 3, Piotr, 333333333, a

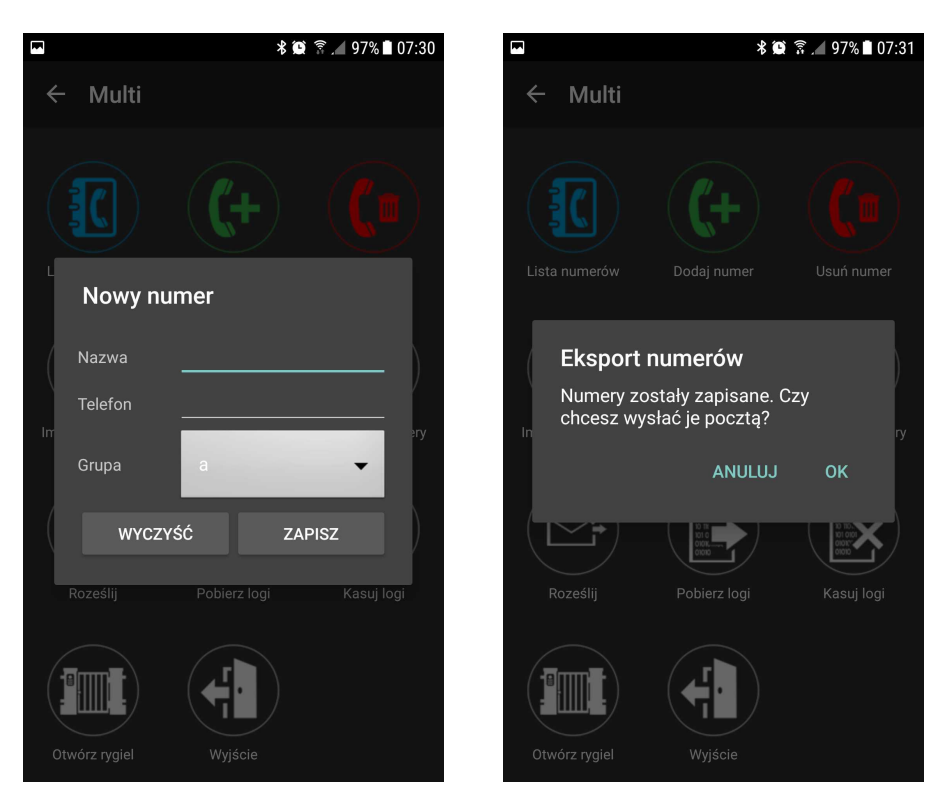

**Manualne dodanie numeru do listy : Eksport listy numerów do pliku .csv:**

**Kasowanie numerów w urządzeniu z poziomu aplikacji:**

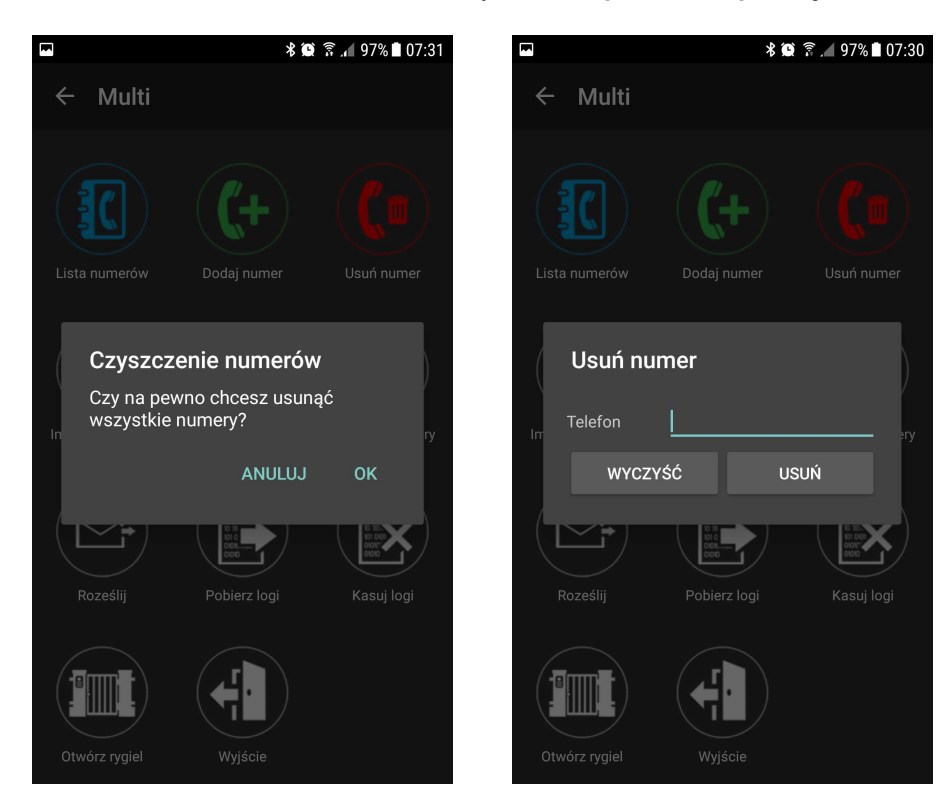

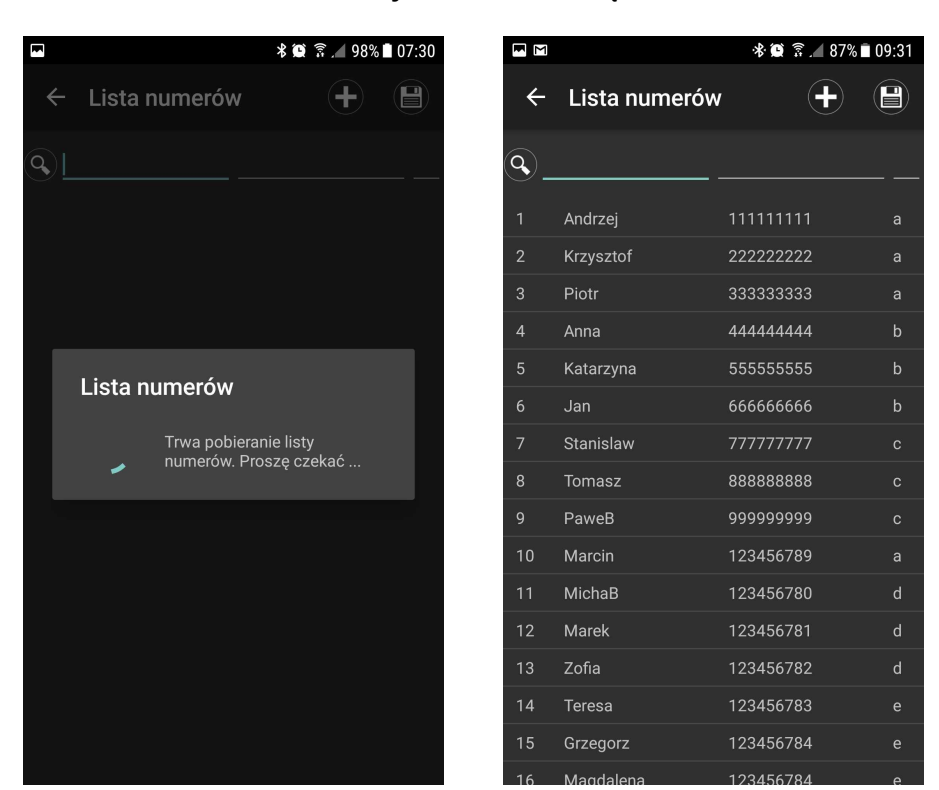

#### **Pobranie listy numerów z urządzenia:**

#### **Edycja numeru z poziomu aplikacji:**

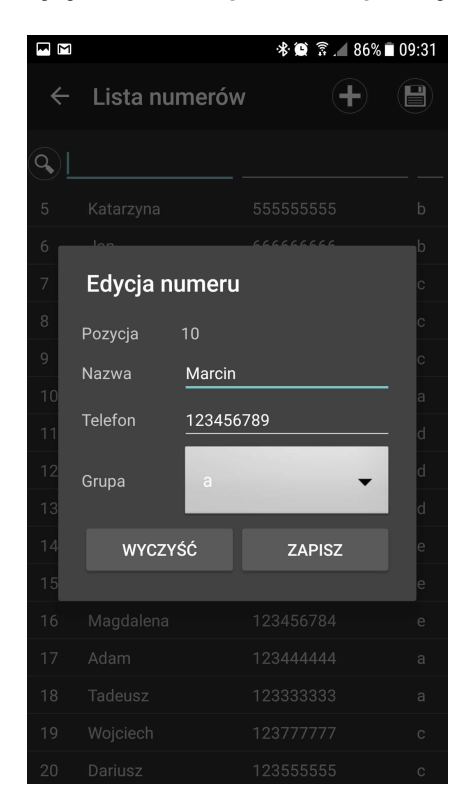

#### **14 Aplikacja RopamBasic - instrukcja obsługi i konfiguracji.**

#### <span id="page-13-0"></span>**2.5.3 Rozesłanie wiadomości do wielu użytkowników.**

Aplikacja posiada możliwość edycji i rozsyłania wiadomości grupowych. Aby to wykonać należy kliknąć widget koperty ze strzałkami, pojawia się menu edycji wiadomości i wyboru grupy do powiadomienia.

**Maksymalna długość wiadomości to 140 znaków.**

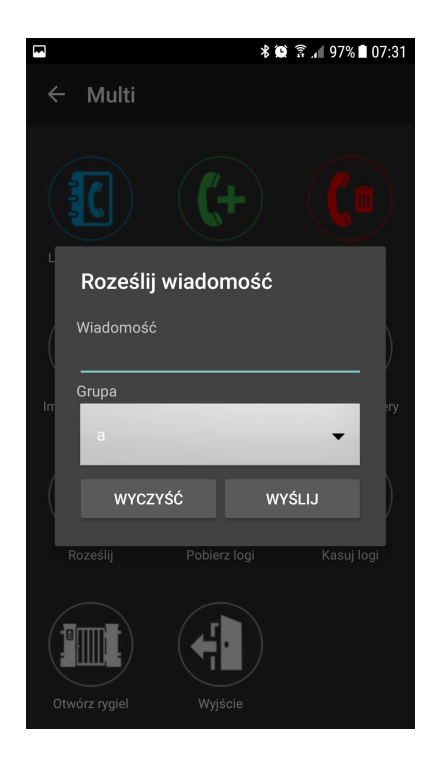

#### <span id="page-13-1"></span>**2.5.4 Logi systemowe.**

Aplikacja posiada możliwość pobierania logów z modułu MultiGSM 2. Log zawiera:

- stan wejść (naruszone, nienaruszone stany binarne)
- parametry zasilania (sieciowe, akumulatorowe)
- zasięg sieci GSM (w kreskach)
- datę i czas rejestrowanego zdarzenia
- wartość temperatury z czujnika TSR-xx podłączonego do modułu

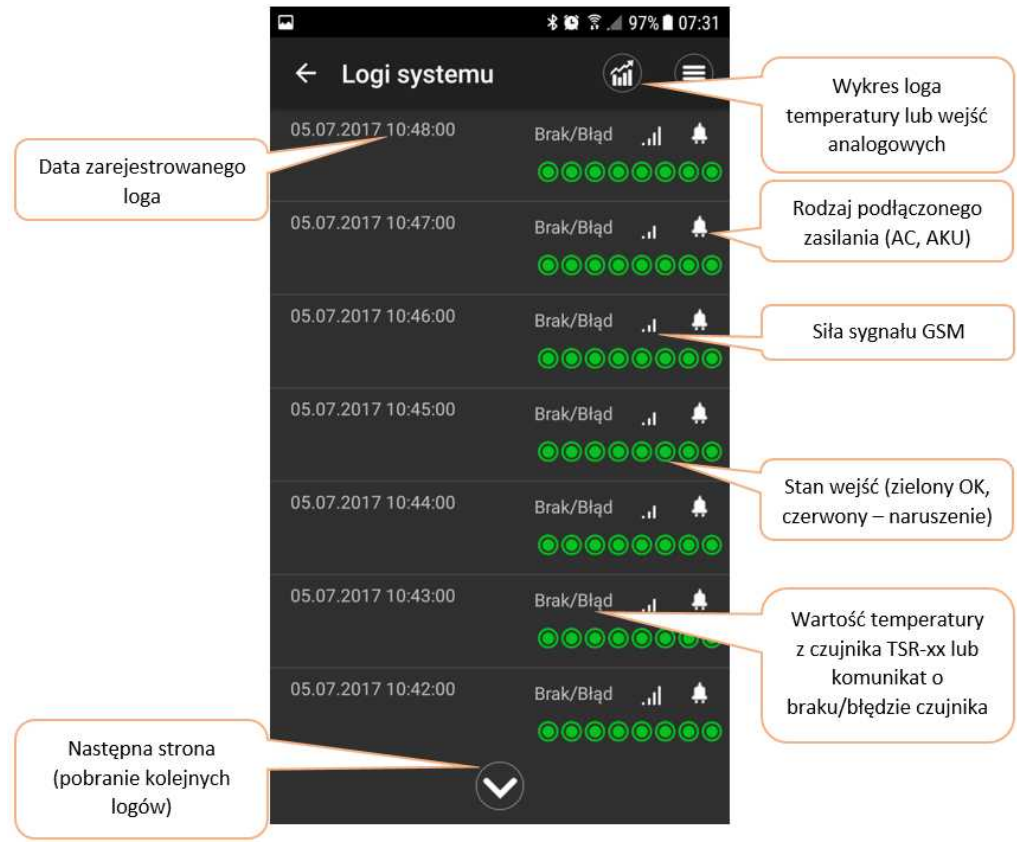

#### **Opis ekranu logów modułu MultiGSM 2:**

**Widok ekranu i logi modułu: Widok okna wykresu temperatury:**

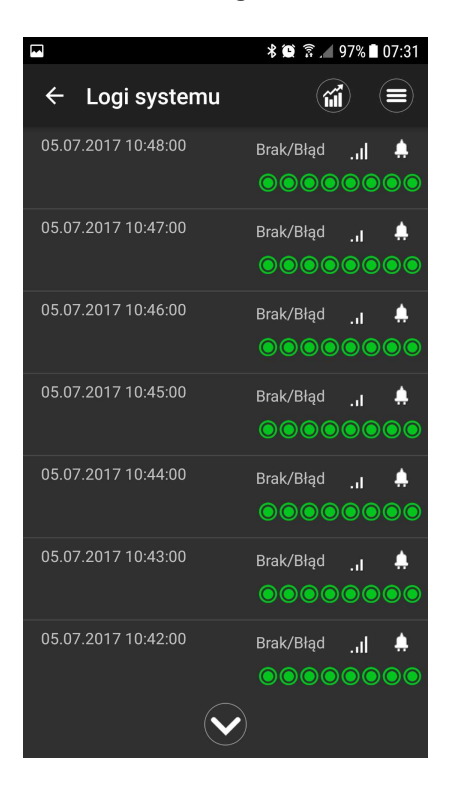

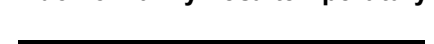

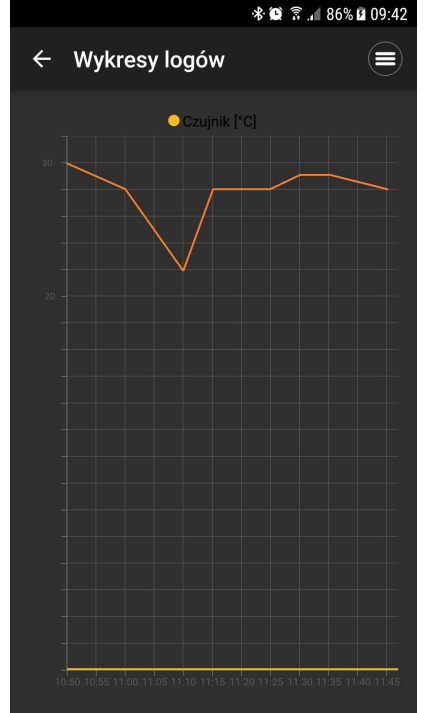

#### **Aplikacja posiada również możliwość skasowania logów z urządzenia !**

## <span id="page-15-0"></span>**2.6 Ustawienia aplikacji.**

W zakładce ustawienia aplikacji możliwe do wykonania akcje to:

- doładowanie konta prepaid karty SIM w module BasicGSM 2 / MultiGSM 2
- zmiana kodu dostępu do aplikacji
- przeglądanie logów aplikacji
- restart urządzenia BasicGSM 2 / MultiGSM 2

- załadowanie menu ustawionego za pomocą programu narzedziowego BasicGSM Manager w urządzeniu (pierwsze uruchomienie aplikacji, modyfikacja ekranów przez użytkownika w aplikacji powoduje nadpisanie pamięci ustawień ekranów w urzadzeniu)

- ustawienie czasu w module (pobierany z urządzenia z aplikacją mobilną RopamBasic)
- informacje o telefonie, na którym zainstalowana jest aplikacja mobilna RopamBasic
- komendy systemowe (SMS) sterujące modułami BasicGSM 2 / MultiGSM 2
- pomoc plik z instrukcją do aplikacji

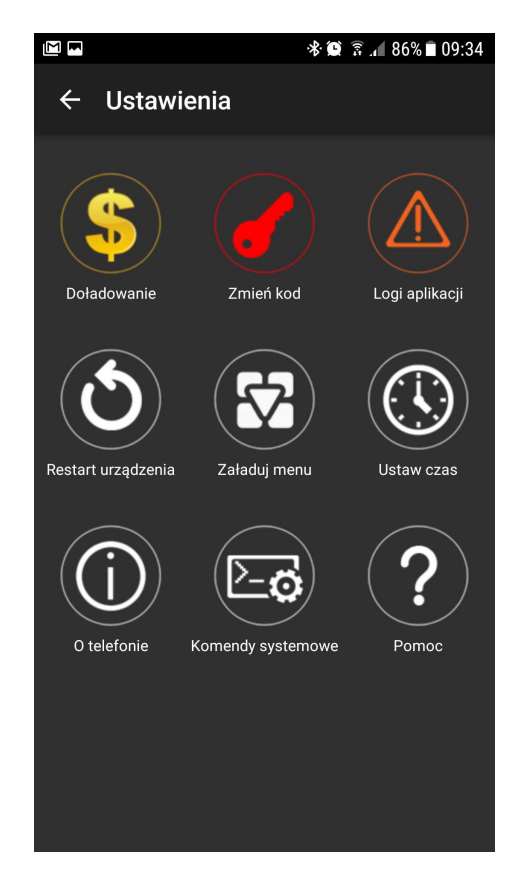

# **Aplikacja RopamBasic - instrukcja obsługi i konfiguracji.**ROZZIM